## Payroll Management System Project In Python With Source Code

The **Payroll Management System Project In Python** was developed using python programming, this project was design using Graphical User Interface (GUI), this project is easy to manipulate and understand by the users, also this system is good for the beginners or the students who wants to learn python programming.

A **Payroll Management System Project In Python Code** is a **system** used by companies to help manage the computation, disbursement, and reporting of employees' salaries efficiently and accurately. A **Payroll Management** software helps streamline and centralizes the salary payments of your organization. The software calculates salaries, tax deductions, incentives and bonuses etc by itself, sorts out the issues related to payments and deductions and records it digitally into its database.

This **Employee Payroll Management System Project** also includes a downloadable Project With Source Code for free, just find the downloadable source code below and click to start downloading.

By the way if you are new to python programming and you don't know what would be the Python IDE to use, I have here a list of <u>Best Python IDE for Windows</u>, <u>Linux</u>, <u>Mac OS</u> that will suit for you. I also have here <u>How to Download and Install Latest Version of Python on Windows</u>.

To start executing **Payroll Management System Project In Python With Source Code**, make sure that you have installed **Python** 3.9 and **PyCharm** in your computer.

## Payroll Management System Project In Python With Source Code: Steps on how to run the project

Time needed: 5 minutes.

These are the steps on how to run **Payroll Management System Project In Python With Source Code** 

Step 1: Download the given source code below.
First, download the given source code below and unzip the source code.
Run Quick Virus Scan for secure Download

Run Quick Scan for secure Download

**Downloadable Source Code** 

DOWNLOAD

• Step 2: Import the project to your PyCharm IDE.

Next, import the source code you've download to your PyCharm IDE.

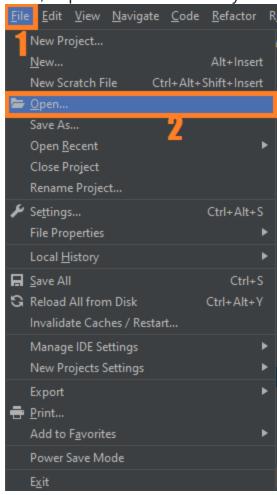

• Step 3: Run the project.

last, run the project with the command "py main.py"

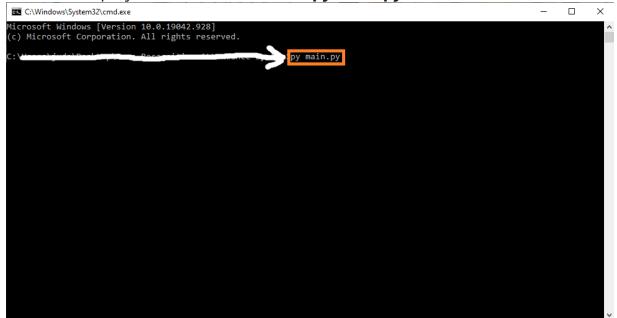